# **TIVO UPGRADE INSTRUCTIONS (#7A)**

**(c) 2001-2010, weaKnees. All rights reserved.**

Instructions for TWO DRIVE UPGRADE for TiVo Premiere/Premiere XL

(One Internal Drive / One External Drive)

These instructions are available in COLOR at http://www.weaknees.com/upgrade-instructions.php

## **A FEW WORDS OF CAUTION:**

**Upgrading a TiVo presents a few physical hazards. As with most consumer electronics devices, components in the TiVo may still carry a lethal charge, even after disconnecting from your power supply. Be aware of this while working inside your TiVo. Allow sufficient time for discharging of components and avoid contact as much as possible with potential hazards. While we have done everything we can to provide accurate, easy-to-follow instructions, we cannot be responsible for any damage done to your TiVo or to yourself as a result of your upgrade. By opening your TiVo, you agree that neither weaKnees nor any of its members or affiliates is responsible in any way for any harm done. Please be VERY careful when upgrading. NEVER open the TiVo while the unit is plugged in and NEVER operate the TiVo if the lid is not securely fastened. PLEASE NOTE: Opening the TiVo** *voids the warranty*

## **THIS KIT INCLUDES:**

- 1 T10 Torx L-Key (see Figure 1)
- 1 T15 Torx L-Key (see Figure 1)
- 1 Internal Upgrade hard drive (not shown)
- 1 External Upgrade hard drive (not shown)
- 1 Set of upgrade instructions (not shown)

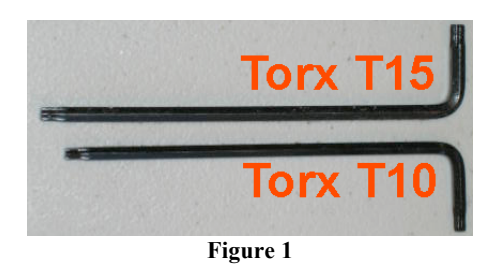

## **1. OPEN THE TIVO**

Unplug the power cord from your TiVo and wait five minutes for the TiVo to discharge. Do not plug the TiVo back in until you are completely finished. Be very careful of static electricity, which can destroy your TiVo's internal parts. You should not perform this upgrade on carpet.

Using the Torx T10 (smaller of the two) L-key included with your kit, unscrew the four (4) Torx screws on the back of your TiVo. Set these screws aside.

Once the four screws are removed, remove the lid. Face the front of the unit and place your palms on the top side edges of the TiVo, toward the back. Push toward the back of the TiVo (this occasionally requires a bit of force). The cover should slide back and you can then pull it up and off. Remove the cover from the TiVo.

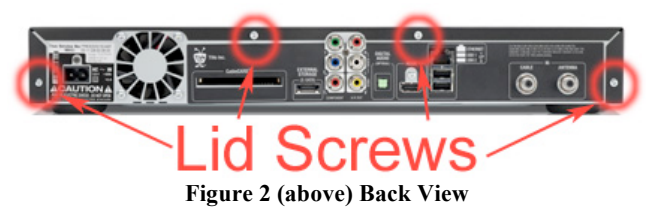

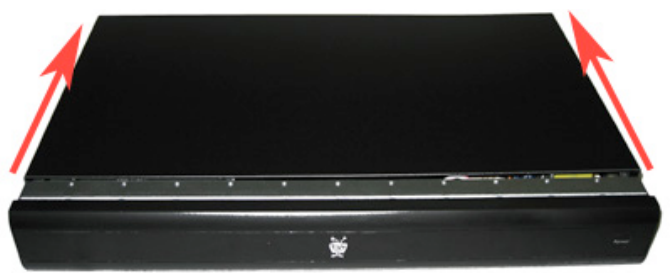

**Figure 3 (above) Front View**

## **2. DISCONNECT THE DRIVE FROM THE TIVO WITH THE BRACKET ATTACHED**

With the cover off and looking at the to the front-left of the TiVo, you will be able to see the TiVo's hard drive and a drive cable running to the side of the hard drive (the drive cable is actually a data cable and a power cable running into a one-piece plastic connector that connects to the hard drive).

The drive is connected to the TiVo with a two-piece metal bracket. On each side of the drive, two drive screws connect the drive (through colored grommets) to the metal bracket. Each piece of the bracket is then connected to the TiVo with two bracket screws. See Figure 4.

Gently remove the drive cable from the back of the hard drive. Hold the black connector and pull straight back (the single connector holds both cables). Move the drive cable toward the middle of the unit, away from the hard drive and hard drive bracket.

Using your Torx T10 L-key, unscrew and remove the four bracket screws that connect the hard drive bracket to theTiVo. See Figure 4. When you remove the screws, you will discover that one of the four is actually a metal post that screws into the motherboard; you will not be able to remove this screw/post from the bracket. See Figure 5. The other 3 screws will come out of the bracket.

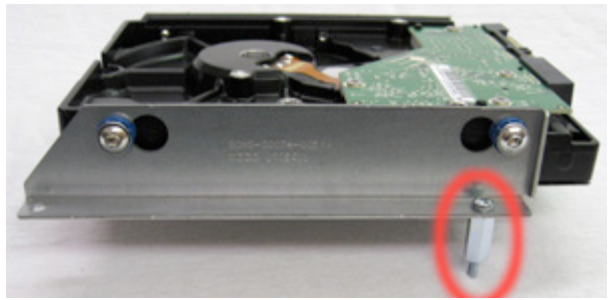

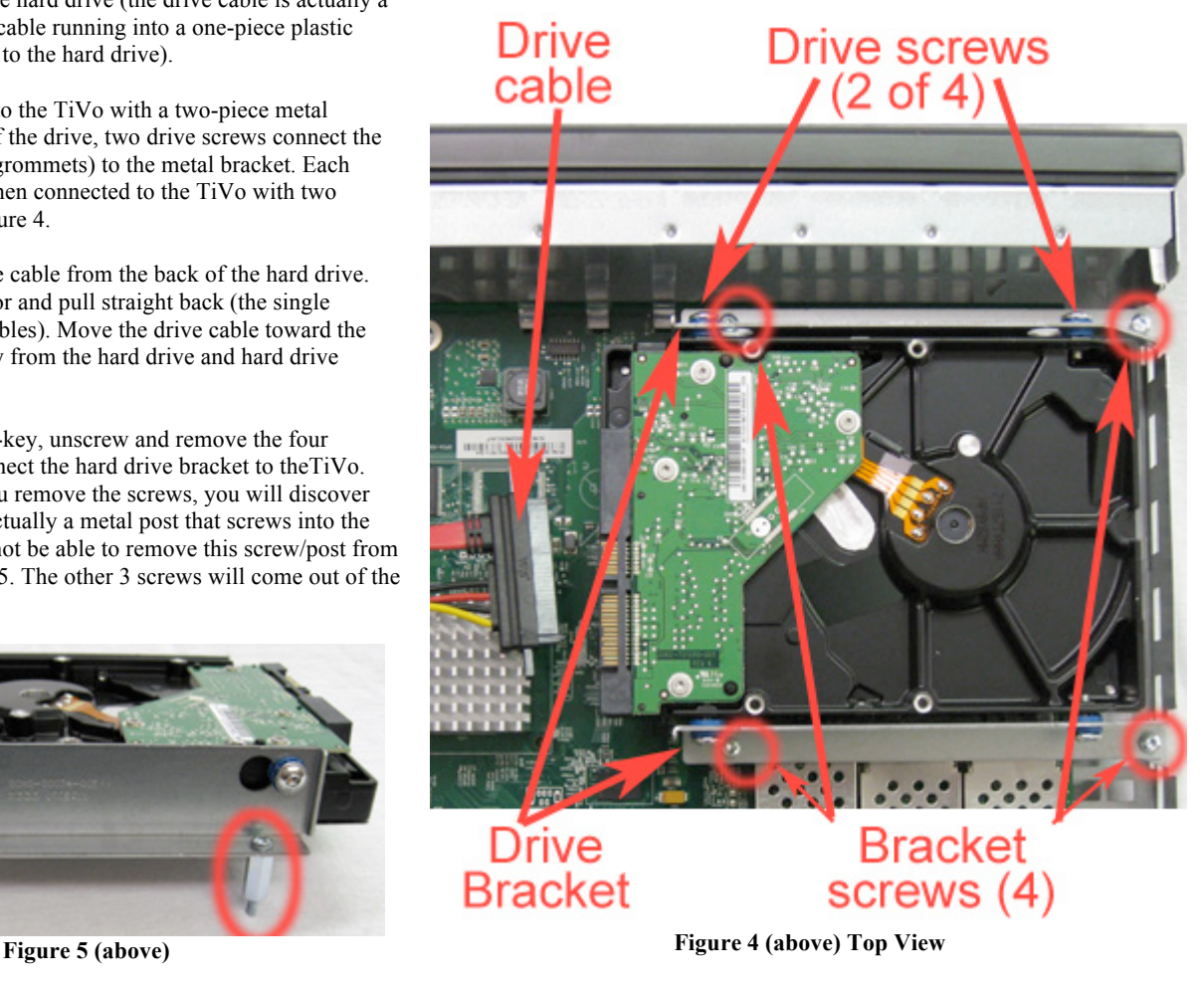

## **3. REMOVE THE DRIVE FROM THE BRACKET**

Set the TiVo's hard drive (and attached bracket) next to your new hard drive, as shown in Figure 6(a). The drive marked "OLD" is the TiVo's current hard drive. The drive marked "NEW" is the drive that came in your upgrade kit.

- 1) Unscrew the two drive screws that you can see pictured in Figure 6(a). Then move the metal drive bracket to the new hard drive and screw the two screws into the new drive, as shown in Figure 6(b).
- 2) Turn each hard drive around so that the remaining metal on the old drive faces you. Then repeat Step 1 above, moving the remaining metal bracket from the old drive to the new drive. See Figures 7(a) and 7(b).

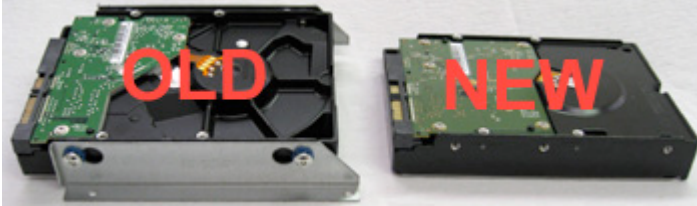

**Figure 6(a) (above)**

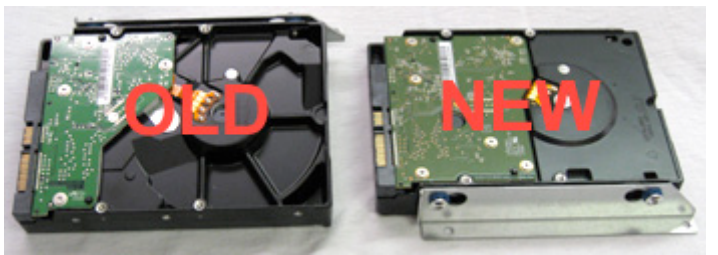

**Figure 6(b) (above)**

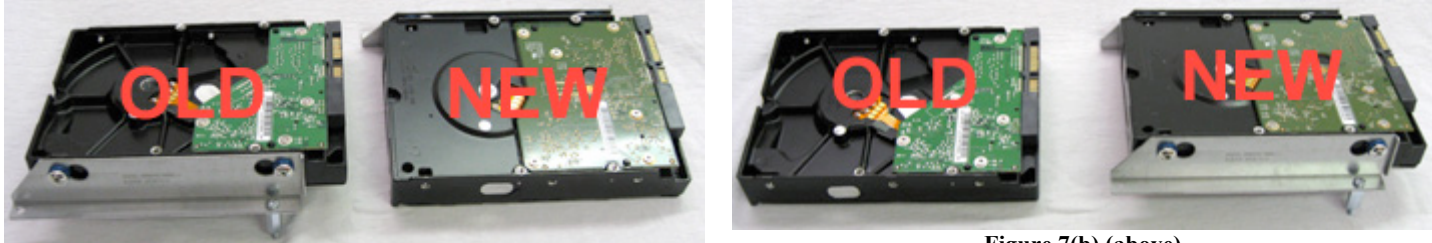

**Figure 7(a) (above)**

**Figure 7(b) (above)**

## **4. INSTALL THE HARD DRIVE AND BRACKET BACK INTO THE TIVO AND ATTACH THE CABLES**

Align the drive and bracket into the TiVo as shown in Figure 8. Using your T10 tool, screw in the screw/post (highlighted in Figure 5) first, but do not tighten it.

Then, secure the bracket to the TiVo using the three bracket screws you removed in Step 2. Do not tighten any of the screws until all 4 have been partially screwed down. Once you have partially screwed in all three screws and the one screw/post, you can then tighten all four. Do not overtighten.

Once the bracket and new drive are installed, attach the drive cables to the hard drive. See Figure 8.

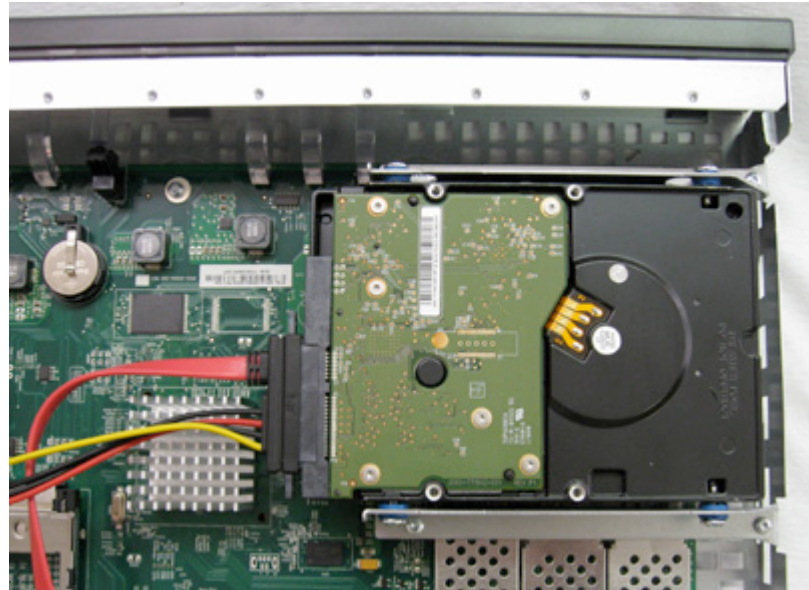

**Figure 8 (above) Top View**

## **5. RE-ATTACH THE TIVO LID**

Place the TiVo lid back over the TiVo with the back of the lid overhanging the TiVo by about three-quarters of an inch. Slide the lid toward you while simultaneously pushing down on the top of the lid. See Figure 9. Once the lid is in place, reattach the four screws.

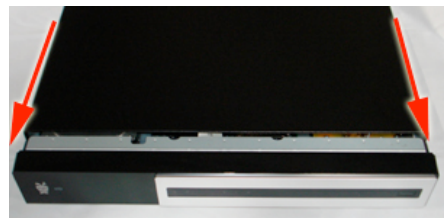

**Figure 9 (above) Front view** 

#### **6. CONNECT THE EXTERNAL DRIVE**

Position the external drive in its permanent location.

Attach the power cable to the back of the external drive, and plug the power brick into an outlet, surge protector, or UPS (best option – see http://www.weaknees.com/protect.php for more information).

Connect the flat eSATA cable to the external drive case. The cable will only insert in one way, so if it doesn't insert easily, turn the cable 180 degrees and try again.

Position the TiVo in its permanent location and connect all of the cables to the TiVo *except* the TiVo's power cable.

Connect the other end of the eSATA cable to the TiVo. The port will be marked "External Storage (e-SATA)".

Do not change any settings on the external drive.

## **7. POWER UP THE UNITS**

The external drive must ALWAYS be running for 30 seconds before the TiVo is powered up, and should only be powered down if the TiVo is powered down.

Power up the external drive using the switch on the back. The red light should glow solid. Wait 30 seconds.

Connect the power cord to the TiVo.

## **NOTE: If you see any message regarding the external storage, do NOT enter the "three thumbs down" sequence. Power down the units, power up the external, wait thirty seconds, then power up the TiVo again.**

You can verify your new capacity by looking in the System Information screen of your TiVo. The System Information screen is located in the "Messages and Setup" menu. Once in the System Information screen, you will see "Variable up to XX HD or YY SD hours" (you may have to scroll down the page using the "channel down" button). This message gives you the maximum capacity of your unit, after the upgrade.

NOTE: If after installation of your new hard drive certain channels are not available, you will want to call your cable company and verify that the Host ID and Data ID that they have matches the TiVo's CableCARD settings screen.

We thank you very much for your purchase and hope that you enjoy your newly-enhanced TiVo. Please email us with any comments, suggestions or complaints. If you found the upgrade easy to install (or even if you found it more difficult than you expected), we'd love to know. If you found our service to be excellent (or awful), we want to know that too. We're always looking to improve our products and services...the more we hear from you, the better. Thanks very much!